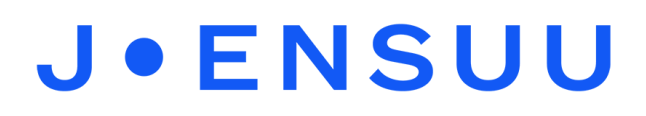

## Bluethoot kaiuttimen yhdistäminen puhelimeen ja iPadiin

Mene puhelimen **asetuksiin** ja valitse sieltä **yhteydet -> Bluethoot**. Laita Bluethoot päälle. Saat Bluethoothin käyttöön myös pikavalikosta pyyhkäisemällä puhelimen yläreunasta valikon alas.

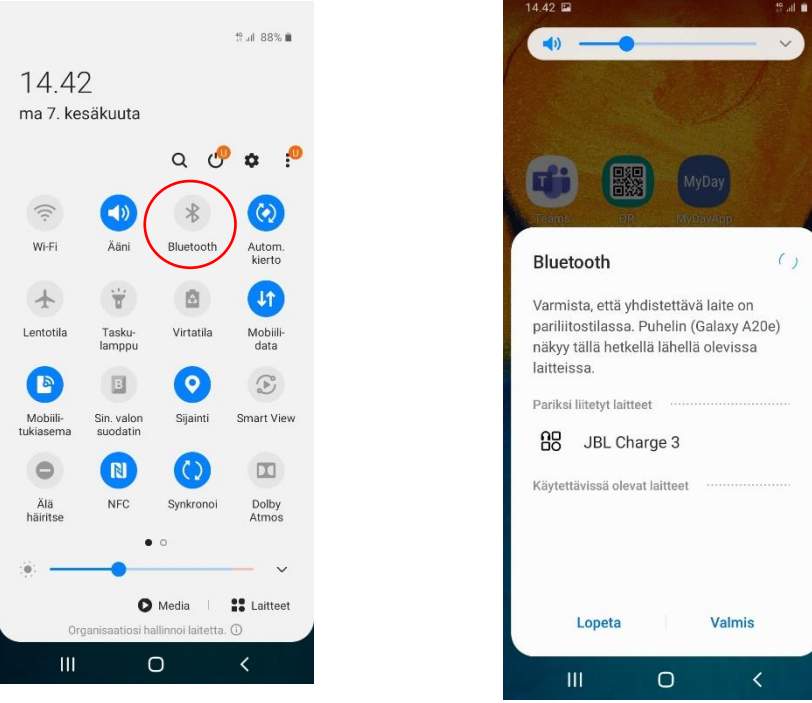

Puhelimen pikavalikon näkymä

Laita Bluethoot kaiutin päälle. Varmista, että olet myös kytkenyt kaiuttimesta **Bluethoot yhteyden**.

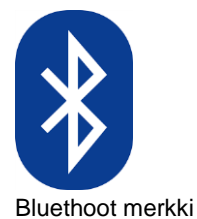

Puhelimen valikko antaa vaihtoehtoja eri laitteista. Valitse oikea laite ja yhdistä. Jos puhelin ja Bluethoot kaiutin eivät ole aiemmin olleet laitepareja, hyväksy **laitepari-ilmoitus.**

*Materiaali tuotettu osana Poikkeusoloista aiheutuneiden kasvu- ja oppimiserojen tasoittaminen varhaiskasvatuksessa -hanketta. Hankkeen rahoittajana toimii OKM.* 

## **J.ENSUU**

iPadiin Bluethoot yhteyden saat samalla tavalla kuin puhelimeen. Mene **iPadin asetuksiin** ja valitse **bluethoot päällä** toiminto. Varmista, että **Bluethoot kaiutin** on päällä ja etsi laite listasta. Yhdistä.

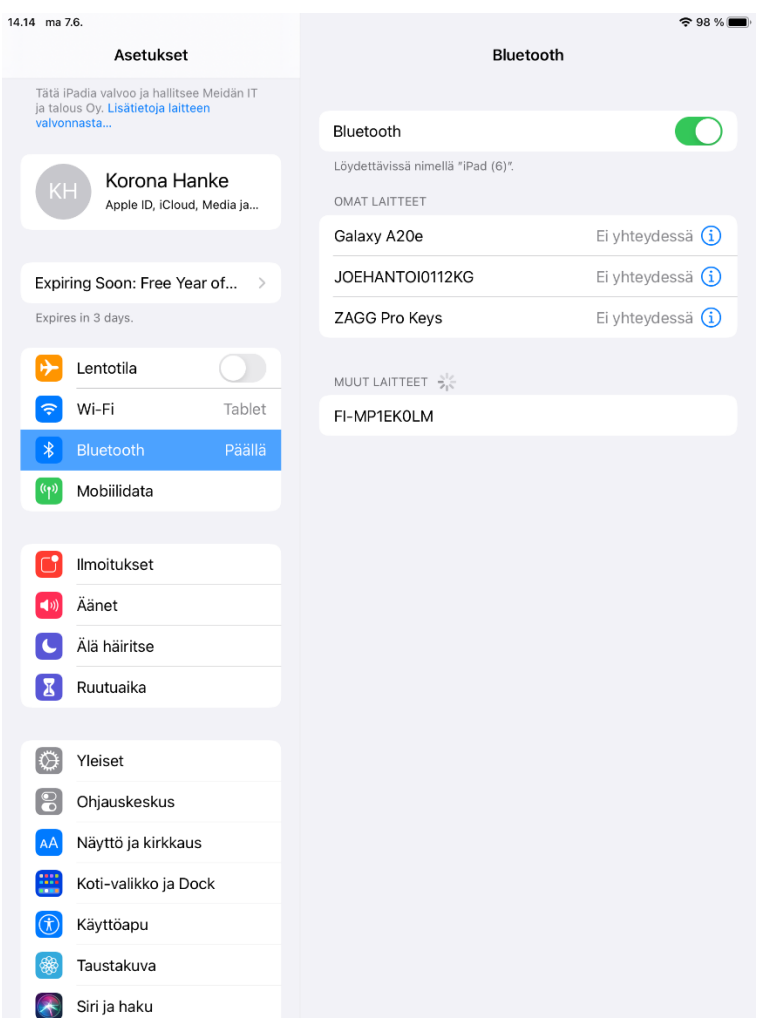

*Materiaali tuotettu osana Poikkeusoloista aiheutuneiden kasvu- ja oppimiserojen tasoittaminen varhaiskasvatuksessa -hanketta. Hankkeen rahoittajana toimii OKM.*